## **Actian Pervasive**

Follow the instructions below to connect Yellowfin to an Actian Pervasive database.

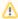

Yellowfin does not ship with the driver required for this connection due to licensing/paywall reasons. You will need to manually upload the driver through the Plugin Manager or Creating a Basic Data Source Connection.

1. Click on the yellow Create button and choose the data source option.

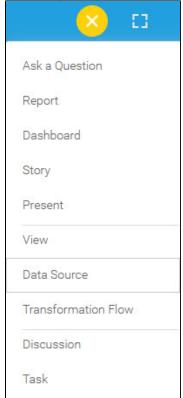

2. Select Actian Pervasive from the databases list.

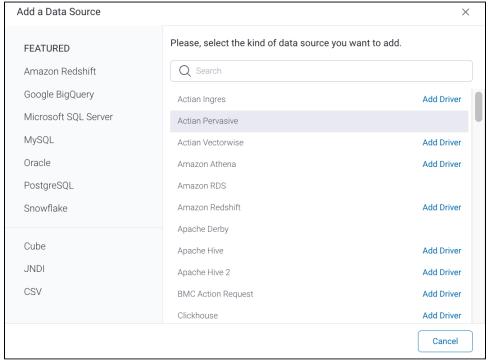

 ${\it 3. \ } When the \ {\it New Connection popup appears, provide a name and description for your database.}$ 

|                              | How To Connect                                                                                                    | Details                                                                                                    |         |
|------------------------------|----------------------------------------------------------------------------------------------------|----------------------------------------------------------------------------------------------------|---------|
| 5.                           | Actian Pervasive configuration                                                                                                    | on fields:                                                                                                    |         |
|                              | Authentication Adapter                                                                                                    | Standard Authentication 🗸                                                                                                    |         |
|                              |                                                                                                    | ✓ Include Schema in SQL                                                                                                    |         |
|                              | Databasa Hast                                                                                                    |                                                                                                    |         |
|                              | Database Host                                                                                                    |                                                                                                    |         |
|                              | Database Port                                                                                                    | 1583                                                                                                    |         |
|                              | Database Name                                                                                                    |                                                                                                    |         |
|                              | JDBC Driver                                                                                                    | com.pervasive.jdbc.v2.Driver                                                                                                    |         |
|                              | User Name                                                                                                    |                                                                                                    |         |
|                              |                                                                                                    |                                                                                                    |         |
|                              | Password                                                                                                    |                                                                                                    |         |
| 7.<br>8.<br>9.               | Next, enter the name or IP ad The default TCP/IP port numb                                                                                                    | ify an authentication method for the database adapter. More details Advanced Connection Editor.  In SQL checkbox to add the schema name when addressing database tables in SQL queries.  In SQL checkbox to add the schema name when addressing database tables in SQL queries.  In SQL checkbox to add the schema name when addressing database tables in SQL queries.  In SQL checkbox to add the schema name when addressing database tables in SQL queries.  In SQL checkbox to add the schema name when addressing database tables in SQL queries.                                                                                                    |         |
| 7.<br>8.<br>9.<br>10.        | Next, enter the name or IP ad The default TCP/IP port numb Enter the name of the databa                                                                                                    | n SQL checkbox to add the schema name when addressing database tables in SQL queries.  chema in SQL  Idress of the server hosting the Pervasive database.                                                                                                    |         |
| 7.<br>8.<br>9.<br>10.        | Next, enter the name or IP ad The default TCP/IP port numb Enter the name of the databa                                                                                                    | n SQL checkbox to add the schema name when addressing database tables in SQL queries.  Chema in SQL  Idress of the server hosting the Pervasive database.  Deer for the Pervasive database will automatically appear.  See containing the data that you require.                                                                                                    |         |
| 7.<br>8.<br>9.<br>10.<br>11. | Next, enter the name or IP and The default TCP/IP port number the name of the databated Yellowfin will automatically set JDBC Driver  Enter the username and pass                                                                                                    | In SQL checkbox to add the schema name when addressing database tables in SQL queries.  Iddress of the server hosting the Pervasive database.  Iddress of the Pervasive database will automatically appear.  Is econtaining the data that you require.  Iddress containing the data that you require.  Iddress containing the data that you require.  Iddress containing the data that you require.  Iddress containing the data that you require.  Iddress containing the data that you require.  Iddress containing the data that you require.  Iddress containing the data that you require.  Iddress containing the data that you require.  Iddress containing the data that you require.  Iddress containing the data that you require. |         |
| 7.<br>8.<br>9.<br>10.<br>11. | Next, enter the name or IP ad<br>The default TCP/IP port numb<br>Enter the name of the databa<br>Yellowfin will automatically se                                                                                                    | In SQL checkbox to add the schema name when addressing database tables in SQL queries.  Iddress of the server hosting the Pervasive database.  Iddress of the Pervasive database will automatically appear.  Is econtaining the data that you require.  Iddress containing the data that you require.  Iddress containing the data that you require.  Iddress containing the data that you require.  Iddress containing the data that you require.  Iddress containing the data that you require.  Iddress containing the data that you require.  Iddress containing the data that you require.  Iddress containing the data that you require.  Iddress containing the data that you require.  Iddress containing the data that you require. |         |
| 7.<br>8.<br>9.<br>10.<br>11. | Next, enter the name or IP and The default TCP/IP port number the name of the databated Yellowfin will automatically set JDBC Driver  Enter the username and pass                                                                                                    | In SQL checkbox to add the schema name when addressing database tables in SQL queries.  Iddress of the server hosting the Pervasive database. One for the Pervasive database will automatically appear. See containing the data that you require. Select the correct JDBC driver to talk to your Pervasive database.  I com.pervasive.jdbc.v2.Driver  Seword of your Actian Pervasive database account. See more settings.                                                                                                    |         |
| 7.<br>8.<br>9.<br>10.<br>11. | Next, enter the name or IP and The default TCP/IP port number Enter the name of the databated Yellowfin will automatically segretary.  Enter the username and pass Toggle Advanced Settings to Advanced                                                                                                    | In SQL checkbox to add the schema name when addressing database tables in SQL queries.  Iddress of the server hosting the Pervasive database. One for the Pervasive database will automatically appear. See containing the data that you require. Select the correct JDBC driver to talk to your Pervasive database.  I com.pervasive.jdbc.v2.Driver  Seword of your Actian Pervasive database account. See more settings.                                                                                                    |         |
| 7.<br>8.<br>9.<br>10.<br>11. | Next, enter the name or IP and The default TCP/IP port number Enter the name of the databated Yellowfin will automatically segretary.  Enter the username and pass Toggle Advanced Settings to Advanced                                                                                                    | Idress of the server hosting the Pervasive database. Deer for the Pervasive database will automatically appear. See containing the data that you require. Delect the correct JDBC driver to talk to your Pervasive database.  Com.pervasive.jdbc.v2.Driver  Seword of your Actian Pervasive database account. See more settings.                                                                                                    |         |
| 7.<br>8.<br>9.<br>10.<br>11. | Next, enter the name or IP ad The default TCP/IP port number the name of the databated Yellowfin will automatically selected by DBC Driver  Enter the username and passed Toggle Advanced Settings to Advanced Settings to Once you have completed your Head Settings to Back                                                                                                    | Idress of the server hosting the Pervasive database. Deer for the Pervasive database will automatically appear. See containing the data that you require. Delect the correct JDBC driver to talk to your Pervasive database.    com.pervasive.jdbc.v2.Driver                                                                                                    |         |
| 7.<br>8.<br>9.<br>10.<br>11. | Next, enter the name or IP and The default TCP/IP port number the name of the databat Yellowfin will automatically segment of the JDBC Driver  Enter the username and pass Toggle Advanced Settings to  Advanced  Once you have completed you have completed you have have have have have have have have | Idress of the server hosting the Pervasive database. Der for the Pervasive database will automatically appear. See containing the data that you require. Delect the correct JDBC driver to talk to your Pervasive database.  Com.pervasive.jdbc.v2.Driver  Sword of your Actian Pervasive database account.  See more settings.  Settings  Ur connection information, you will have several options:  Save Test Connection Cancel  Gate to the database selection. See the New Connection popup. This will test the connection parameters you provided to ensure it can connect to your database. If the connection parameters you provided to ensure it can connect to your database.                                                       | ne conn |
| 7.<br>8.<br>9.<br>10.<br>11. | Next, enter the name or IP and The default TCP/IP port number the name of the databat Yellowfin will automatically segment of the JDBC Driver  Enter the username and pass Toggle Advanced Settings to  Advanced  Once you have completed you have completed you have have have have have have have have | Idress of the server hosting the Pervasive database. Der for the Pervasive database will automatically appear. See containing the data that you require. Detect the correct JDBC driver to talk to your Pervasive database.    com.pervasive.jdbc.v2.Driver                                                                                                    | ne conn |

d. Save: This will allow you to save your connection and navigate to the Success page:

Add a Data Source

X

Data Source Saved

You successfully made your data connection.